## **12.3.4 Editors - Geometry Nodes Editor - Sidebar - Tool Tab**  $\mathcal{S}$

## **Table of content**

[Tool Tab...................................................................................................................................................................1](#page-0-0)

## <span id="page-0-0"></span>**Tool Tab**

Contains the settings of the currently active tool in the tool shelf.

In the node editor we don't have something special here. The tool related settings are explained in the tool shelf chapter.

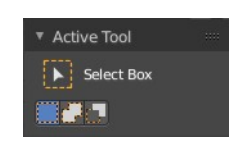